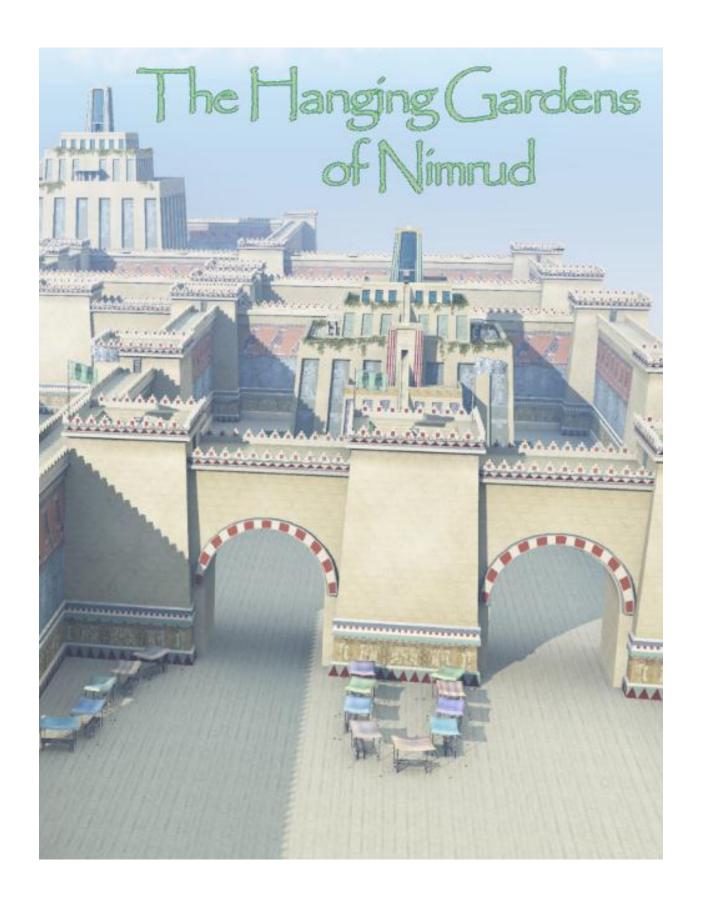

A 3D Model Set by Ken Gilliland

# The Hanging Gardens of Nimrud

### **Contents**

| Historical Overview                       | 3 |
|-------------------------------------------|---|
| Loading the Model:                        |   |
| Seeing and Positioning the Model:         |   |
| Positioning the Model                     |   |
| Morphs and Customizing:                   |   |
| Customizing                               |   |
| Placing Additional Figures and Props      |   |
|                                           |   |
| Special Thanks to                         |   |
| Appendix I: Materials and Associated Maps | ک |

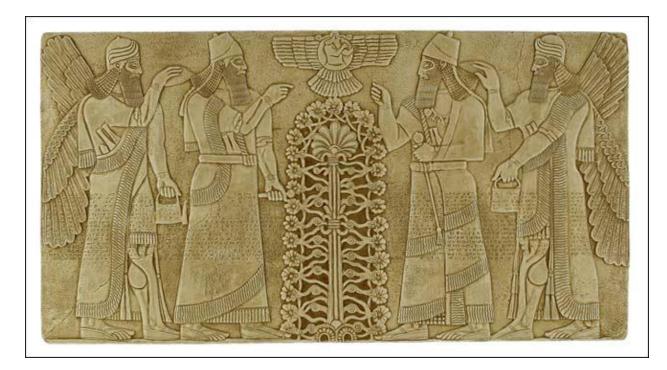

Copyrighted 2011 by Ken Gilliland (empken@empken.com)

Opinions expressed on this booklet are solely that of the author, Ken Gilliland, and may or may not reflect the opinions of the publisher, DAZ 3D.

### **Historical Overview**

Nimrud was an ancient Assyrian city found on the left bank of the river Tigris in Northern Mesopotamia. The city built in the 13<sup>th</sup> century BC, stood for a thousand years. In ancient times the city was called Kalḫu. Some scholars believe that Nimrud was the site of the biblical city of Calah. The Arabs called the city Nimrud after the Biblical Nimrod, a legendary hunting hero (Genesis 10:11-12, Micah 5:6, and 1Chronicles 1:10).

The city covered an area of around 41 km2 (16 square miles) and the ruins of the city are found in modern day Iraq, some 30 kilometers (19 mi) southeast of Mosul.

Assyrian king, Shalmaneser I, founded Nimrud as his capital in the 13th century BC. The city gained fame when king Ashurnasirpal II of Assyria (c. 880 BC) made it his capital. He built a large palace and temples on the site of an earlier city that had long fallen into ruins. Thousands of men worked to build a 5-mile (8.0 km) long wall surrounding the city and a grand palace. Nimrud under King Ashurnasirpal II had a population of about 100,000 inhabitants and contained botanic gardens and a zoologic garden. There were many inscriptions carved into limestone including one that said "The palace of cedar, cypress, juniper, boxwood, mulberry, pistachio wood, and tamarisk, for my royal dwelling and for my lordly pleasure for all time, I founded therein. Beasts of the mountains and of the seas, of white limestone and alabaster I fashioned and set them up on its gates."

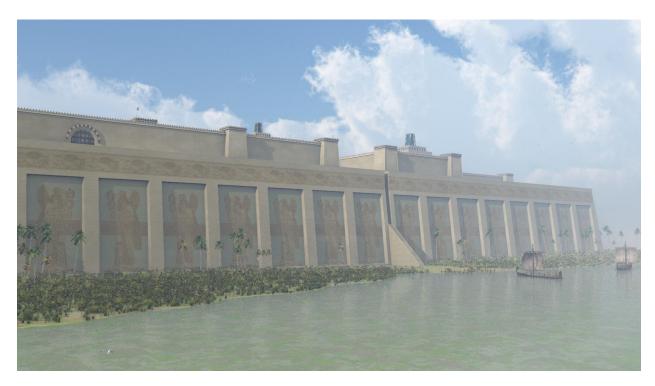

The inscriptions described plunder stored at the palace. "Silver, gold, lead, copper and iron, the spoil of my hand from the lands which I had brought under my sway, in great quantities I took and placed therein." The inscriptions also described great feasts he had to celebrate his conquests. However his victims were horrified by his conquests. The text also said "Many of the captives I have taken and burned in a fire. Many I took alive from some I cut off their hands to the wrists, from others I cut off their noses, ears and fingers; I put out the eyes of many of the soldiers. I burned their young men women and children to death." About a conquest in another vanquished city he wrote "I flayed the nobles as many as rebelled and spread their skins out on the piles." These shock tactics brought success

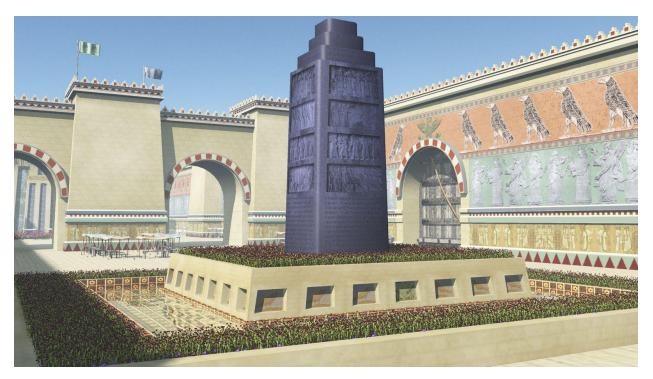

in 877 BC, when after a march to the Mediterranean he announced "I cleaned my weapons in the deep sea and performed sheep-offerings to the gods."

His son, Shalmaneser III (858–824 BC), built the monument known as the Great Ziggurat, and an associated temple. The palace, restored as a site museum, is one of only two preserved Assyrian palaces in the world, the other being Sennacherib's palace at Nineveh.

Nimrud remained the Assyrian capital until 706 BC when Sargon II moved the capital to Khorsabad. It remained a major center and a royal residence until the city was completely destroyed in 612 BC when Assyria succumbed under the invasion of the Medes and the Babylonians.

The name Nimrud in connection with the site is apparently first used in the writings of Carsten Niebuhr, who was in Mosul in March 1766.

### **Loading the Model:**

Depending on what version you are using the model will be located in one or several folders.

#### In the Poser Version:

- Character section: "Hanging Gardens of Nimrud" Folder (2 flags)
- Pose section: "Hanging Gardens of Nimrud" Folder (Placement Poses for Figures)
- Props section: "Hanging Gardens of Nimrud" Folder and "Parts" subfolder (Main Model)
- Camera section: "Hanging Gardens of Nimrud" Folder (All Cameras)
- Light Section: "Hanging Gardens of Nimrud" Folder (One Light)
- Textures in the Notung : Nimrud folder
- Geometry in the Notung : Nimrud folder

#### In the DAZ Version:

- Go to the Content: Props: Architecture: "Hanging Gardens of Nimrud" Folder and "Parts" subfolder
- Textures in the Runtime : Textures : Notung : Nimrud folder
- · Geometry in the Data folder

#### In the Vue Version:

• Go to the Objects: Architecture: "Hanging Gardens of Nimrud"

# Seeing and Positioning the Model:

With <u>Poser</u> and <u>DAZ Studio</u> you will have trouble initially seeing the model. The reason for this is because the model is huge.

In **Poser** preview mode, you will need to adjust your Main Camera in adjust the "YON" setting to 5,000+. Use the Cameras provided with the model or set your DollyY set to:

Sea Level= 30

Market Level = 280

Wall Parapet Level=370

Tower Level=375

Temple Tier1=345

TempleTier2=365

TempleTier3=390

TempleTier4=402

**DAZ Studio** doesn't have the preview "YON" issues Poser has, so if you pan out enough you will see the model. Use the Cameras provided with the model or set your DollyY set to:

Sea Level= 100

Market Level = 9537

Wall Parapet Level=10363

Tower Level=10695 Temple Tier1=9792 TempleTier2=10415 TempleTier3=11075 TempleTier4=11437

### **Positioning the Model**

Because this model is actually a series of separate smaller models you'll want to be careful when moving it. In Poser and DAZ Studio, the model is set in an hierarchy format with the "City Base" part being the parent. In Vue, the model has been grouped into section for easy movement.

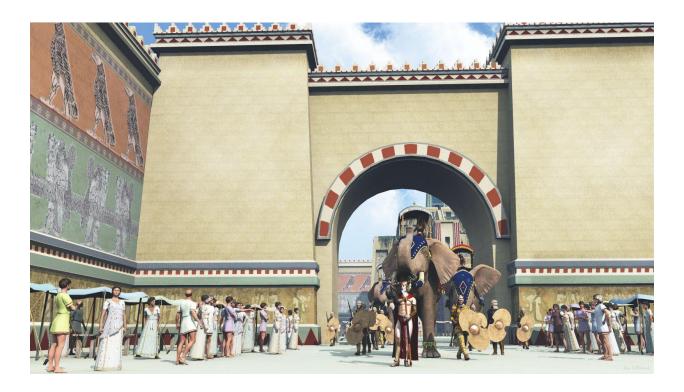

# **Morphs and Customizing:**

This model does have some morphs that are available in the Poser and DAZ Studio versions.

- Flags: The Flags have numerous morphs found in the BODY section of the model.
- The Gate: The gate is in four pieces that are children of the "Temple Enclosure" part. You will need to select each of these four parented props to access their morphs
  - Left and Right Gate Parts- The Door Open morphs allow the Gate to be opened. These
    actions will not raise the Door Bolt.
  - Door Brace- The Door Brace raises and lowers the brace. Only settings of "1" or "0" are recommended. Settings in between may cause the rope to sag and/or misalign.
  - Door Rope Crank- This crank simple spins emulating the mechanism to raise the Gate Brace.

Doorway: This doorway can be placed on a tower, building or wall section to emulate access to
the structure. It has a simple morph to extend the back of the door frame to fit over irregular
surfaces.

#### **Customizing**

Because of the modular nature of this model, many different forms of customization are available. Numerous additional wall, arch and tower parts have been included. The Vue and Poser versions have very simple billboard plants on the temple garden areas. Heavier displacement can be used to make these areas more three dimensional. You can also import/add more 3D plants to the scene from other vendors such as LB Botanicals or Greenworks.

Within Vue, materials have been arranged to take advantage of the Eco-system feature to create much more realistic plants. I suggest using 100% density on these areas. Suggest painting the areas around the temple for more control; sometimes the plants grow into the temple stairway.

#### Plant Friendly materials for Vue:

- City Base for Walled Enclosure part: use material RBaseIntG.
- Temple/Ziggurat part: use materials **Gardens1**, **Gardens2** and **GardenF**. You could also use other **Roof** materials.
- The Black Obelisk part: use materials **ObeliskGarden1** and **ObeliskGarden2**.

#### **Improving the Main and Temple Plazas**

You can remove the existing material from the Main City Base part (**RBaseInt**) and replace it with a higher resolution tileable texture in Vue or Poser/DAZ Studio (later versions).

# **Placing Additional Figures and Props**

Because of the epic scale of this model, placing additional figures and props can be challenging if not discouraging at times. They get dwarfed by the architecture. Included with the model (on Poser and DAZ Studio versions) are "Place Figure" poses. These poses will place any figure at a specific location on the model. The poses only include X-Y-ZTrans information for the BODY section, so they will not interfere with your pre-existing poses. Poser props cannot be moved with these poses, but if the props are parented to a figure, they'll go with the figure, then once transported... unparent them. There is a matching set of Camera poses included in the Poser and DAZ Studio versions.

# Special Thanks to...

....my beta team (Ali, Bea, Jan, Kelvin, Rhonda, Sandra)

# **Appendix I: Materials and Associated Maps**

|              |                   | Interior of Temple enclosure. Tileable, better to |
|--------------|-------------------|---------------------------------------------------|
| RBaseInt     | kg_ziggerat7a.jpg | use Vue Material                                  |
|              |                   | Garden area around temple. Tileable, use Eco-     |
| RBaseInG     | kg_ziggerat7b.jpg | system painter here                               |
| RBase        | kg_ziggerat7.jpg  | Walls of City Base                                |
| RBaseTop     | kg_ziggerat7.jpg  | Top of all City bases. Could to use Vue Material  |
| StairsFacing | kg_ziggerat6.jpg  | Stair Walls going to River                        |
| StarisTemple | kg_ziggerat6.jpg  | Stairs going to River                             |

#### **Market Stalls**

| StallPoles     | Stall.jpg        |                                           |
|----------------|------------------|-------------------------------------------|
| StallRope      | Stall.jpg        | This material has some displacement on it |
| StallStake     | Stall.jpg        |                                           |
| StallTable     | Stall.jpg        |                                           |
| StallTableLegs | Stall.jpg        |                                           |
|                | Stall.jpg (color |                                           |
| StallTarp      | variations (1-8) | Suggest using Translucent feature on this |

#### **Temple Enclosure**

| Arch           | kg_ziggerat1.jpg | The arches between the towers               |
|----------------|------------------|---------------------------------------------|
|                |                  | This is the checkered half-circle above the |
| ArchFacing     | kg_ziggerat1.jpg | arches                                      |
| ArchParapit    | kg_ziggerat1.jpg | The Parapet above the arch                  |
| DoorBraceEye   | kg_ziggerat1.jpg | Main Gate part                              |
| DoorBracePivot | kg_ziggerat1.jpg | Main Gate part                              |
| GateDoor Jamb  | kg_ziggerat1.jpg | Main Gate part                              |
| Tower          | kg_ziggerat1.jpg |                                             |
| TowerDoor      | kg_ziggerat1.jpg |                                             |
| TowerDoorFrame | kg_ziggerat1.jpg |                                             |
| TowerStairs    | kg_ziggerat1.jpg |                                             |
| Wall           | kg_ziggerat8.jpg |                                             |
| WallParapit    | kg_ziggerat8.jpg |                                             |
| WallShort      | kg_ziggerat8.jpg |                                             |

### Gate, Brace & Crank

| Door           | kg_ziggerat1.jpg | Main Gate part                            |
|----------------|------------------|-------------------------------------------|
| DoorBrace      | kg_ziggerat1.jpg | Main Gate part                            |
| DoorBraceBckt  | kg_ziggerat1.jpg | Main Gate part                            |
| DoorBraceEye   | kg_ziggerat1.jpg | Main Gate part                            |
| DoorBraceRope  | kg_ziggerat1.jpg | This material has some displacement on it |
| DoorBraceRopeC | kg_ziggerat1.jpg | This material has some displacement on it |
| DoorCrossBrace | kg_ziggerat1.jpg | Main Gate part, cross braces on Gate      |

### Temple

| Temple        |                   |                                               |
|---------------|-------------------|-----------------------------------------------|
| Balcony       | kg_ziggerat2.jpg  | The Balcony of the Walls2 area                |
| Columns       | kg_ziggerat2.jpg  | Columns of the balcony                        |
| DoorF2        | kg_ziggerat2.jpg  | Doors on the sides of Facing2                 |
| GardenF       | kg_ziggerat3.jpg  | place Vue Eco-system                          |
| Gardens1      | kg_ziggerat6.jpg  | place Vue Eco-system                          |
| Gardens2      | kg_ziggerat4.jpg  | place Vue Eco-system                          |
| Plant_HVines1 | kg_ziggerat9a.jpg | This material has some displacement on it     |
| Plant_HVines2 | kg_ziggerat9b.jpg | This material has some displacement on it     |
| Plant_HVines3 | kg_ziggerat9c.jpg | This material has some displacement on it     |
| PlanterWall1a | kg_ziggerat5.jpg  | These are the planter walls in the balcony    |
| PlanterWall1b | kg_ziggerat5.jpg  | These are the planter walls in the balcony    |
| PlantShrub1   | kg_ziggerat6.jpg  | This material has some displacement on it     |
| PlantShrub2   | kg_ziggerat6.jpg  | This material has some displacement on it     |
| PlantShrub3   | kg_ziggerat6.jpg  | This material has some displacement on it     |
| Roof1         | kg_ziggerat6.jpg  |                                               |
| Roof2         | kg_ziggerat4.jpg  |                                               |
| Roof3         | kg_ziggerat2.jpg  |                                               |
| Roof3Center   | kg_ziggerat2.jpg  |                                               |
| Roof4         | kg_ziggerat3.jpg  |                                               |
| Roof4Top      | kg_ziggerat3.jpg  |                                               |
| RoofF1        | kg_ziggerat3.jpg  |                                               |
| RoofF2        | kg_ziggerat2.jpg  |                                               |
| RoofF2Top     | kg_ziggerat2.jpg  |                                               |
| StairsFacing  | kg_ziggerat6.jpg  | The big stairway                              |
| StairsTemple  | kg_ziggerat6.jpg  | The big stairway                              |
| TempleTrim    | kg_ziggerat3.jpg  | This is part of the Wall 4 group              |
| Walls1        | kg_ziggerat5.jpg  |                                               |
| Walls2        | kg_ziggerat4.jpg  |                                               |
| Walls2Ceiling | kg_ziggerat4.jpg  | Interior Ceiling of Walls2 Interior           |
| Walls2Int     | kg_ziggerat4.jpg  | Walls2 Interior (balcony entrances)           |
| Walls3        | kg_ziggerat2.jpg  |                                               |
| Walls4        | kg_ziggerat3.jpg  |                                               |
| Walls4Floor   | kg_ziggerat3.jpg  | Floor inside the Top of the Ziggurat          |
| Walls4Int     | kg_ziggerat3.jpg  | Walls inside the Top of the Ziggurat          |
| Walls4Panel   | kg_ziggerat3.jpg  |                                               |
| WallsF1       | kg_ziggerat3.jpg  | Lower front facing                            |
| WallsF2       | kg_ziggerat2.jpg  | Upper front facing that stairway goes through |
| WallsF2Int    | kg_ziggerat2.jpg  | Upper front facing interior                   |
|               |                   | <u> </u>                                      |

### **Black Obelisk**

| Obelisk        | kg_zigBGObelisk.jpg |                        |
|----------------|---------------------|------------------------|
| ObeliskBase    | kg_zigBGObelisk.jpg |                        |
| ObeliskGarden1 | kg_zigBGObelisk.jpg | place Vue Eco-system   |
| ObeliskGarden2 | kg_zigBGObelisk.jpg | place Vue Eco-system   |
| ObeliskTier1   | kg_zigBGObelisk.jpg |                        |
| ObeliskTier1c  | kg_zigBGObelisk.jpg |                        |
| ObeliskTrough  | kg_zigBGObelisk.jpg |                        |
| ObeliskWater   | kg_zigBGObelisk.jpg | Replace with Vue Water |

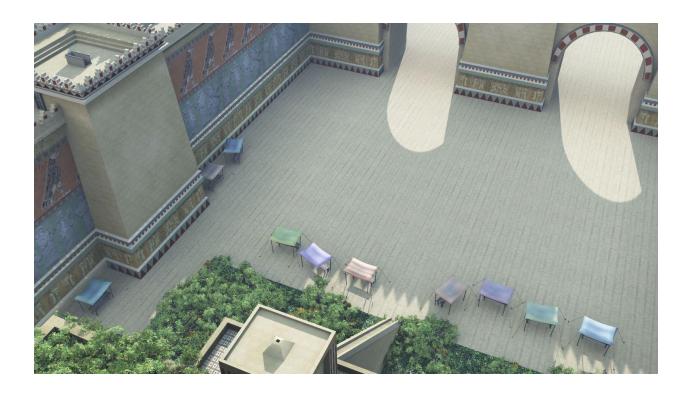

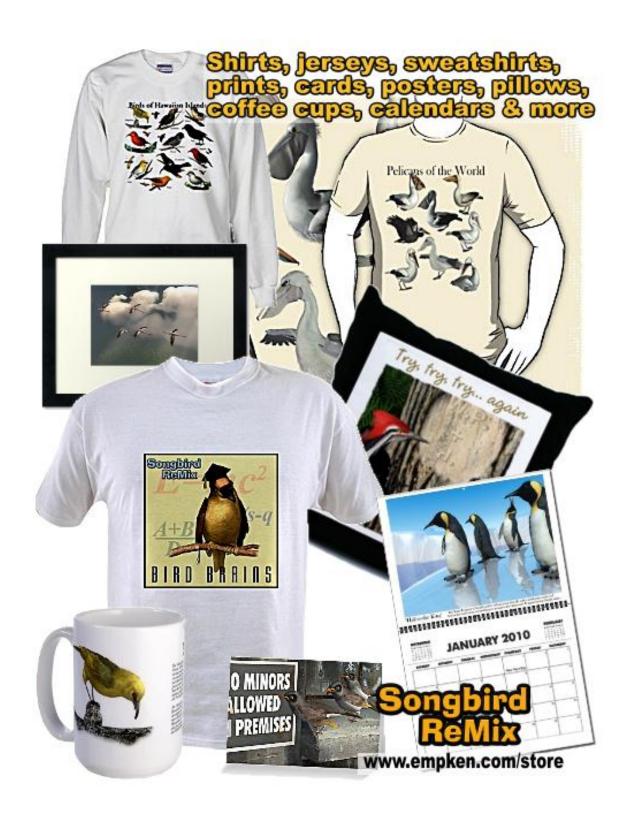